# **National Scholarship Portal**

OTR Related instruction to the students who have applied on National Scholarship Portal in AY 2023-24.

## OTR Related instruction to the students who have applied on National Scholarship Portal in AY 2023-24.

#### **A.Instructions to the students who have received the OTR no.**

- 1. NSP earlier launched the face-authentication service in AY 2023-24 and it was optional for the students to perform their faceauthentication.
- 2. NSP has generated the One Time Registration (OTR) no. for the students who have performed the face-authentication in AY 2023-24 and the same has been sent to the applicant through SMS on their registered mobile no.
- 3. Students who have received the OTR no. can directly apply for scholarship on NSP portal.
- 4. In case, the student has not received the OTR number through SMS, OTR no. can be retrieved using ["Know your OTR"](https://scholarships.gov.in/otrapplication/#/forgototr) available on National Scholarship Portal.

#### **B.Instructions to the students who have received Reference no.**

- 1. NSP has allotted the reference no. to the students who have completed the OTP based eKYC and have not completed their face-authentication in AY 2023-24.
- 2. OTR no. can now be obtained by completing face-authentication on NSP.
- 3. Following steps are required to generate the OTR no.:
	- a. Download and install [AadhaarFaceRD](https://play.google.com/store/apps/details?id=in.gov.uidai.facerd&hl=en_IN) services in the android device. (link: <https://play.google.com/store/apps/details?id=in.gov.uidai.facerd>)
	- b. Download and install the NSP OTR App  $\sum_{\text{Google Play}}$  from the Google Play Store.

(link[: https://play.google.com/store/apps/details?id=in.gov.scholarships.nspotr&pli=1\)](https://play.google.com/store/apps/details?id=in.gov.scholarships.nspotr&pli=1)

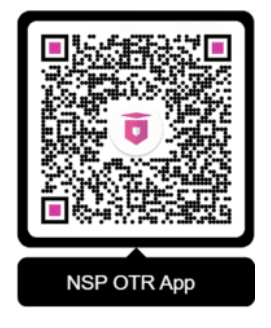

c. After opening the mobile app below screen will appear on your device. Select the option "**eKYC with FaceAuth**" highlighted in red. Refer screen on next page.

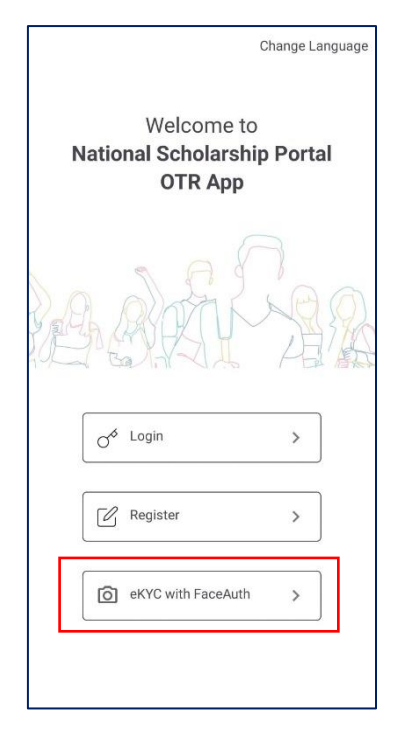

d. After clicking on "**eKYC with FaceAuth**" below screen will appear.

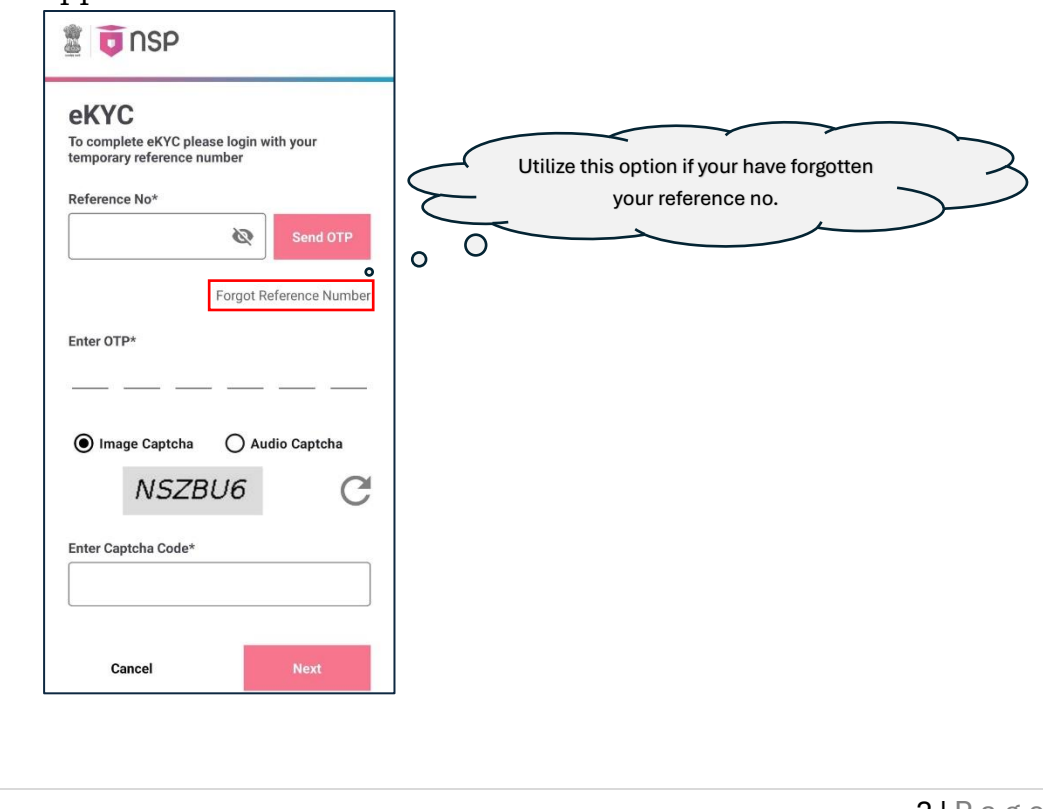

National Scholarship Portal

- e. Enter the allotted reference number and click on "**Send OTP**" to receive OTP on your mobile no.
- f. Enter the received OTP and captcha in the screen and click Next. Below screen will appear.

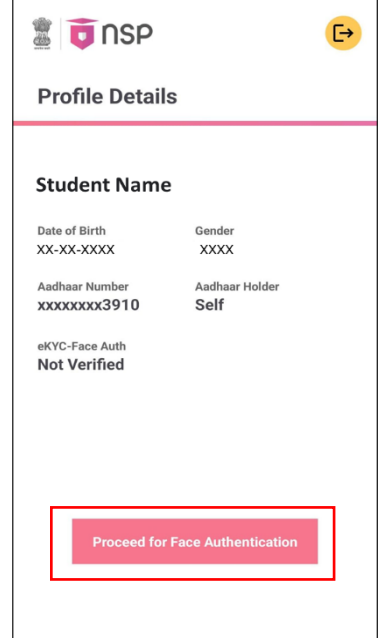

- g. Click on "**Proceed for Face Authentication**" button highlighted in red in above screen.
- h. UIDAI AadhaarFaceRD services will be invoked for faceauthentication. Ensure AadhaarFaceRD services are preinstalled on your device. Refer point no. 3(a).
- i. On Successful completion of face-authentication **OTR no.** will be generated (refer below screen) and will also be sent on your registered mobile no.

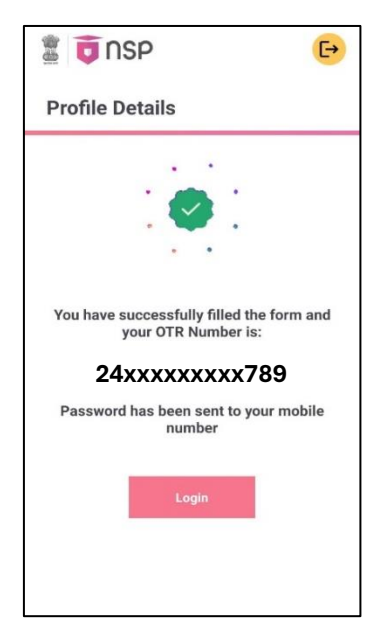

j. Student shall apply for scholarship using OTR no.

### **C.Instructions to Applicants who have applied through Aadhaar Enrollment No (EID) in AY 2023- 24**

1. Applicants applied with EID in AY 2023-24 and have not furnished Aadhaar shall apply for OTR using option **Get your OTR** →"**[Apply Now](https://scholarships.gov.in/otrapplication/#/registration-page)**"

(link[: https://scholarships.gov.in/otrapplication/#/registration](https://scholarships.gov.in/otrapplication/#/registration-page)-page).

\*\*\*\*\*\*